## **Zinio for Libraries – App User Guide**

- 1. Go to the Kojonup Public Library website and follow the links through to the Zinio website [kojonup.wa.gov.au](file://albany.city/data/Community%20Services/Cultural%20&%20Community%20Development/Albany%20Public%20Library/Systems_and_eResources/Zinio/library.albany.wa.gov.au)
- 2. Click '**Create New Account**'

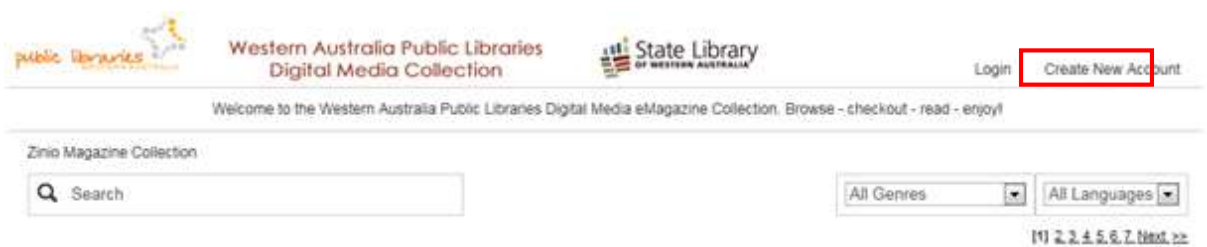

- 3. Enter in your **library card number** and select 'Next'. Enter in your details.
- 4. Find a magazine you wish to read. Use the Search and Genre fields to narrow down your search, or navigate by page number to view all magazines

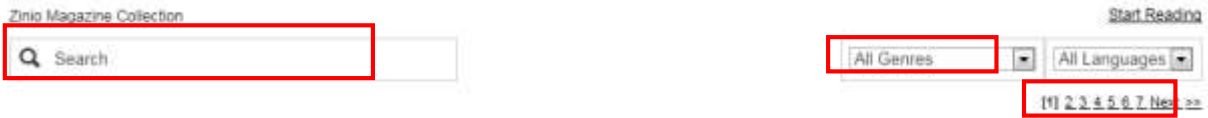

- 5. Click on a magazine cover to view more details and previous issues
- 6. Click on the **checkout icon** to borrow a magazine There is no limit on the quantity of magazines you may check out, and no expiry dates.
- 7. After checking out an item, the following pop-up box will display. If you wish to be notified by email when the next issue is available, select the 'Email me when the next issue is available' checkbox. Click '**Keep Browsing**' to continuing browsing magazines.

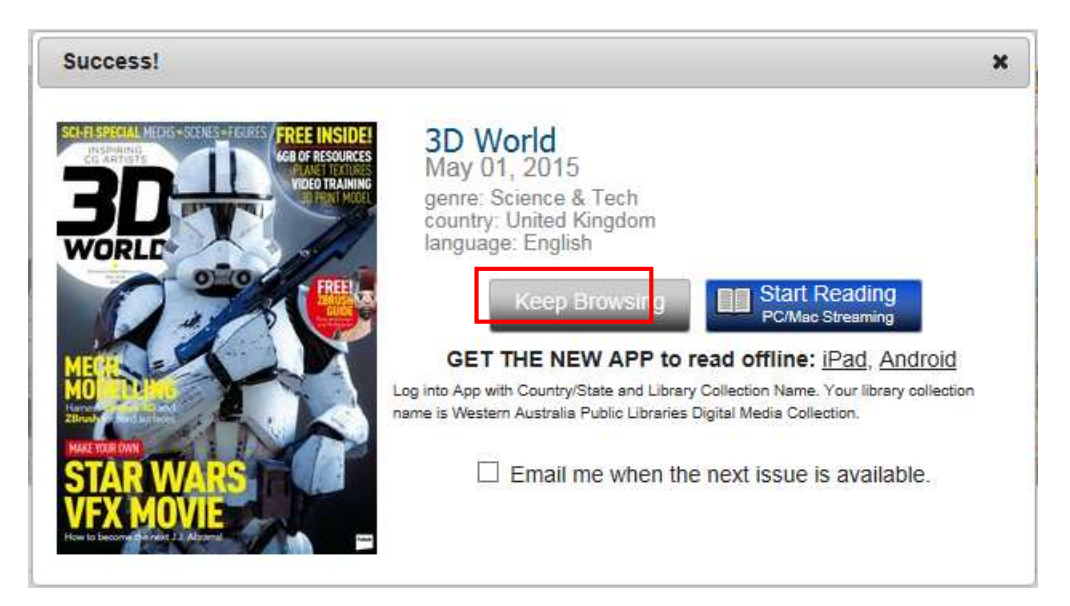

- 8. Once you have selected your magazines, go to the **App Store** (Apple) or **Play Store** (Android)
- 9. Search for and install the **Zinio for Libraries** app

## **Zinio for Libraries – App User Guide**

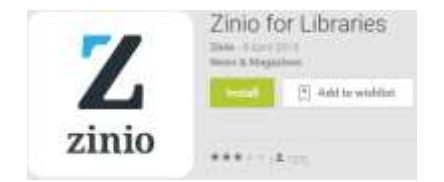

10. Once installed, open the app and login by selecting your country, state and Library (**Western Australia Public Libraries Digital Media Collection**), and the **email address** and **password** you entered in step 3. Tap **Submit**.

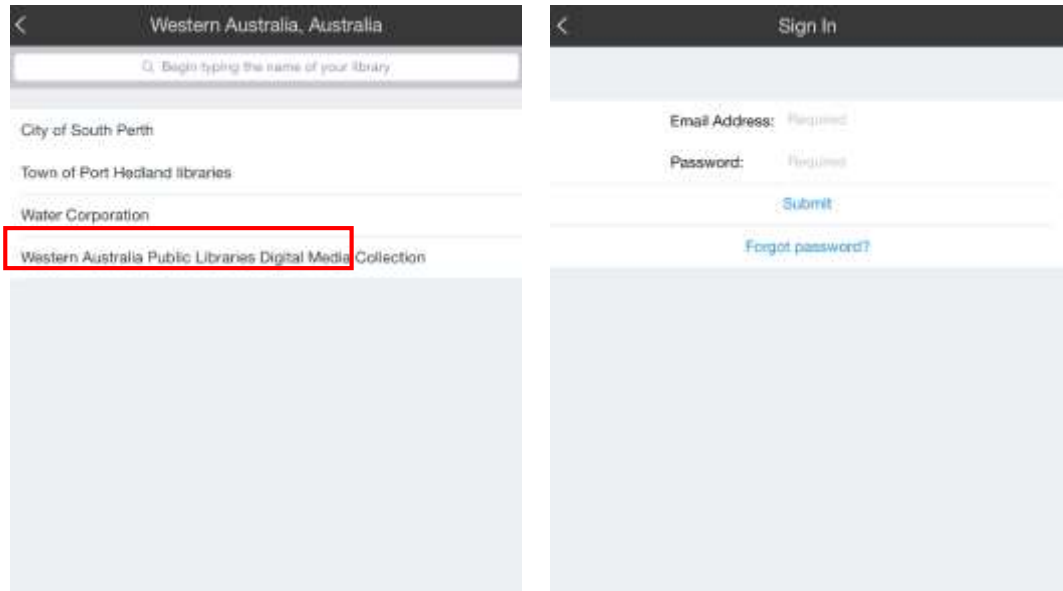

- 11. The magazines you have checked out will display. Click the download icon to start downloading magazines. Only one magazine can be downloaded at a time.
- 12. At present, you cannot search for and select magazines from your library within the app. You must go to Zinio via the library website to select any new magazines. Once selected they will show in your app the next time you open it.
- 13. There are no expiry dates for magazines. When you are finished with them, remove them by selecting 'Edit' from the menu and then clicking 'X' on each title to delete.

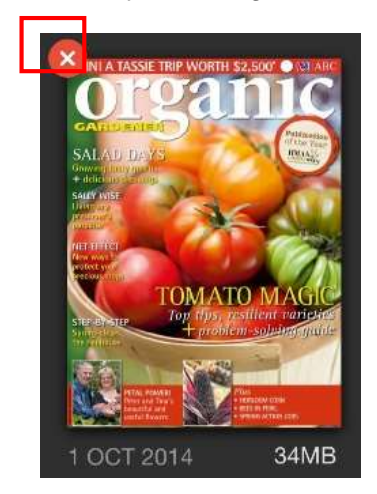